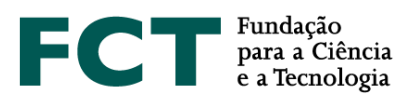

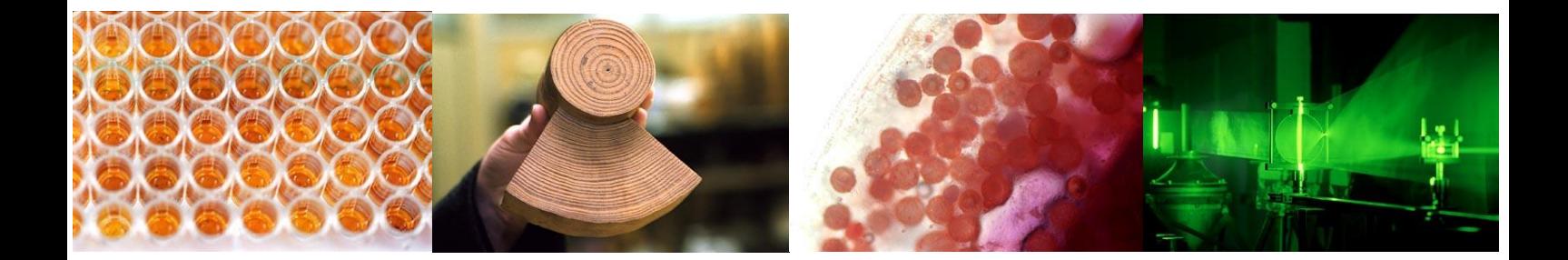

# **CONCURSO PARA PROJETOS DE IC&DT NO ÂMBITO DA COLABORAÇÃO ENTRE PORTUGAL E O MIT – 2019**

# **Guião para Elaboração e Submissão de Propostas de Projetos de IC&DT**

**Outubro de 2019**

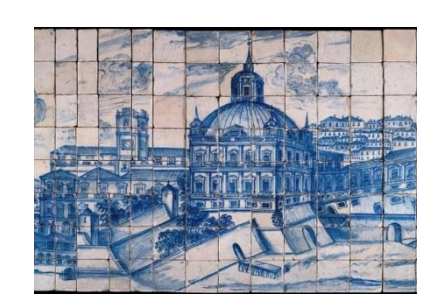

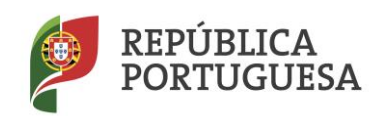

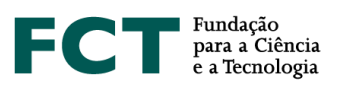

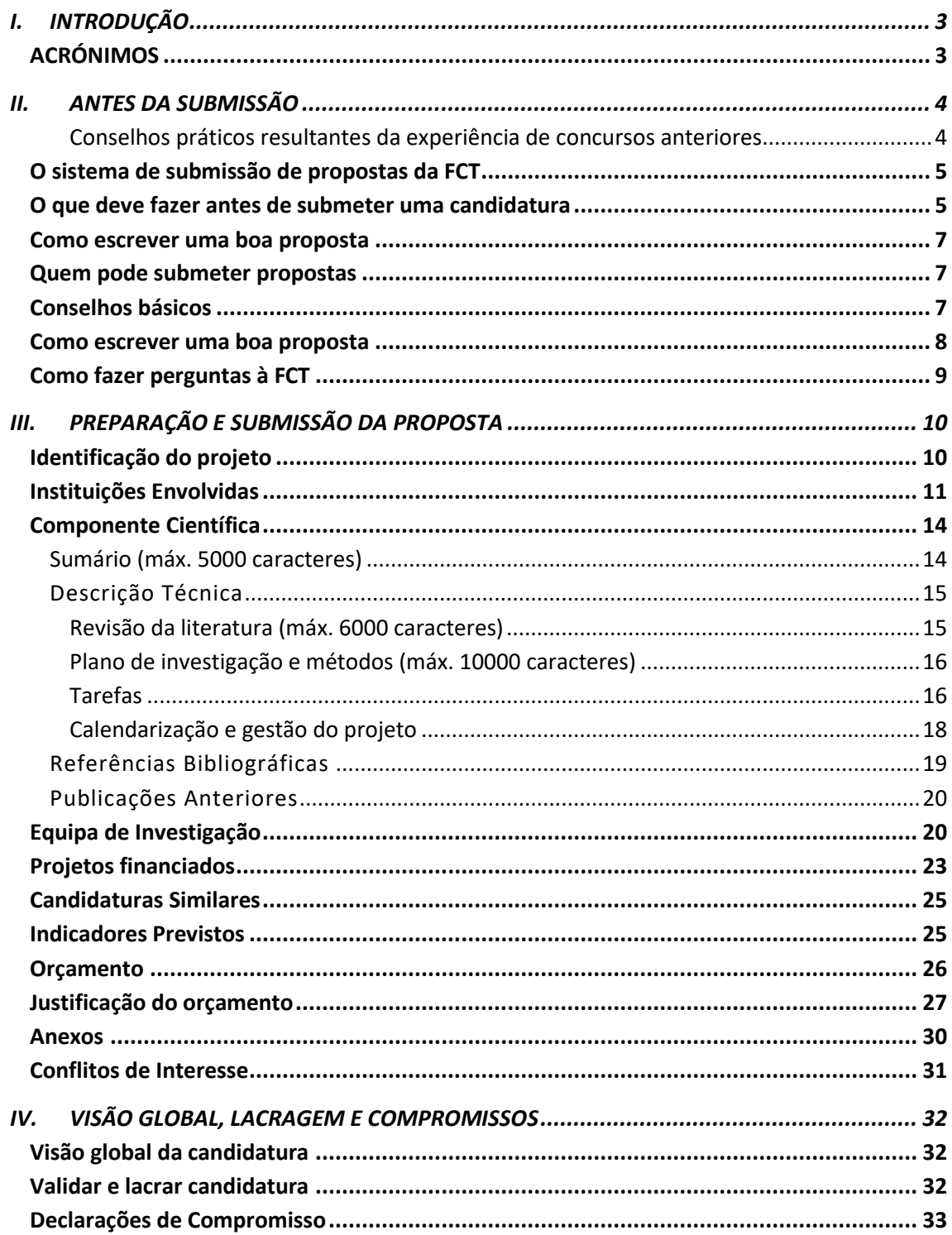

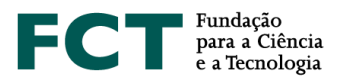

## <span id="page-2-0"></span>**I. INTRODUÇÃO**

O Guião para a elaboração e submissão de propostas de projetos de IC&DT é um documento que se destina a esclarecer aspetos do processo de submissão, a facilitar e orientar a elaboração da candidatura e a informar sobre os processos de avaliação, de comunicação da decisão e de audiência prévia.

Reúne informação dispersa pelo sítio da FCT na internet, pelo formulário de candidatura e pela legislação aplicável, **sem no entanto se sobrepor à legislação**. Realça aspetos importantes a que o/a IR deverá tomar atenção.

Em<http://www.fct.pt/apoios/projectos/concursos/> listam-se os concursos de projetos de I&D anunciados, abertos e recentes. O *link* de cada concurso dá acesso ao respetivo Aviso de Abertura. A página que disponibiliza o Aviso de Abertura dá acesso ao regulamento e ao portal de submissão de projetos.

## <span id="page-2-1"></span>**ACRÓNIMOS**

- FCT Fundação para a Ciência e a Tecnologia, I.P.
- Co-IR Co-Investigador/a Responsável
- IR Investigador/a Responsável
- IP Instituição Proponente
- MCTES Ministério da Ciência, Tecnologia e Ensino Superior

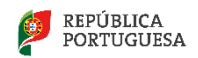

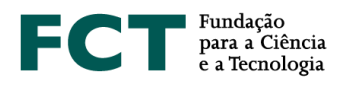

## <span id="page-3-0"></span>**II. ANTES DA SUBMISSÃO**

## <span id="page-3-1"></span>**CONSELHOS PRÁTICOS RESULTANTES DA EXPERIÊNCIA DE CONCURSOS ANTERIORES**

- É da responsabilidade de cada IR **obter o acordo para a inclusão de outros investigadores** na equipa do seu projeto e da correspondente percentagem de alocação temporal.
- Verifique atempadamente **se todas as instituições a incluir na candidatura se encontram na lista de instituições disponíveis na [Secção 2](#page-10-0) do formulário eletrónico de candidatura**. Caso não estejam na lista, deve **preencher o formulário de** *Pré-registo de Instituições*. A disponibilização de uma nova instituição **pode demorar até dois dias úteis** após o preenchimento do referido formulário.
- Muitos painéis de avaliação de concursos anteriores referiram que os CVs dos/as IRs e dos *membros core* eram demasiado extensos sendo difícil encontrar a informação relevante. Sugere-se que os/as investigadores sejam rigorosos mas sucintos na elaboração dos CVs não sacrificando o essencial ao acessório. Em particular, que **distingam as publicações mais importantes** e a **sua atividade relevante nos últimos anos**. Sugere-se igualmente que o/a **IR efetue uma leitura** e verificação de **todos os CVs da Equipa de Investigação**, nomeadamente no que se refere aos *CVs core*.
- Recomenda-se especial atenção à escolha das **palavras-chave** que caracterizam a candidatura tendo em conta a sua **importância no processo de avaliação** e **na identificação das áreas/tópicos de investigação científica em Portugal** (ver [Capítulo III](#page-9-1) do presente guião)
- Recomenda-se uma preparação cuidadosa e atenta da candidatura (ver secção *[Como escrever uma](#page-7-0)  [boa proposta](#page-7-0)*) que suscite o interesse do painel e esteja à altura da competição que este concurso envolve. Os comentários dos painéis contêm, em geral, orientações úteis para a melhoria das candidaturas.
- **Se uma proposta é a continuação de trabalho passado**, ou em curso, esse facto deve ser **claramente explicitado na componente científica** da proposta.
- Um financiamento solicitado exagerado e não devidamente justificado será penalizador da pontuação atribuída ao projeto.

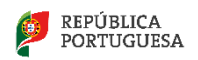

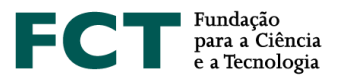

## <span id="page-4-0"></span>**O sistema de submissão de propostas da FCT**

O Portal de Concursos de Projetos dá acesso a várias secções: Lista de projetos Formulário de candidatura Sumário do projeto Secções do formulário de candidatura Visão global de candidatura Validar e lacrar candidatura Instruções de preenchimento Novidades Exemplo de visão global do formulário Exemplo de Declaração de Compromisso

O acesso às várias secções é assegurado na barra lateral esquerda das páginas. Ações que iniciam alteração de informação submetida são geralmente iniciadas em "botões" no lado direito da página designados *Alterar*, *Cancelar*, *Remover*, etc. Tais alterações são transmitidas ao servidor da FCT acionando botões marcados com *Guardar/Save*. Tal possibilita que possa lidar com o formulário de candidatura em várias sessões até ao momento em que, considerando-o completo e passados os testes de validação, o **lacra** terminando a submissão da candidatura.

Nem todas as secções estão acessíveis simultaneamente sendo reveladas à medida que se progride no preenchimento e estando por vezes escondidas para não sobrecarregar a interface.

## <span id="page-4-1"></span>**O que deve fazer antes de submeter uma candidatura**

#### **Avisos de Abertura e Regulamentos**

Antes de iniciar a preparação da sua candidatura informe-se das regras e requisitos do concurso a que vai submeter uma candidatura, lendo os documentos onde essa informação está contida. Essa é, sobretudo, informação administrativa e financeira, contida no [Regulamento,](https://www.fct.pt/apoios/projectos/regulamentofundosnacionais) no Aviso [de Abertura dos Concursos](https://www.fct.pt/apoios/projectos/concursos/mit/2019/docs/MIT_Portugal_Program_2019_AvisoAbertura.pdf) e nas [Normas de Execução Financeira de Projetos de I&D.](https://www.fct.pt/apoios/projectos/docs/Revisao_NEF_Projetos_OE.pdf)

**Nenhuma informação contida neste Guião substitui ou se sobrepõe ao estipulado no [Regulamento,](https://www.fct.pt/apoios/projectos/regulamentofundosnacionais) no [Aviso de Abertura do Concurso](https://www.fct.pt/apoios/projectos/concursos/mit/2019/docs/MIT_Portugal_Program_2019_AvisoAbertura.pdf) e nas [Normas de Execução Financeira de Projetos de I&D.](https://www.fct.pt/apoios/projectos/docs/Revisao_NEF_Projetos_OE.pdf)**

As condições de admissibilidade de candidaturas a financiamento de projetos de IC&DT, bem como as regras e requisitos a respeitar nas fases de candidatura e de execução do projeto, em caso de aprovação, estão definidas em:

− [Regulamento de Projetos Financiados Exclusivamente por Fundos Nacionais,](https://www.fct.pt/apoios/projectos/regulamentofundosnacionais) que define as condições gerais de acesso e de atribuição de financiamento para apoio a projetos de investigação científica e

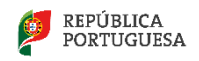

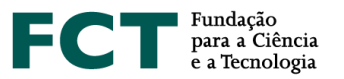

desenvolvimento tecnológico, financiados por fundos nacionais e geridos pela Fundação para a Ciência e a Tecnologia (FCT).

− [Avisos de Abertura de Concursos,](https://www.fct.pt/apoios/projectos/concursos/mit/2019/docs/MIT_Portugal_Program_2019_AvisoAbertura.pdf) que estabelecem condições técnicas não definidas no regulamento, ou a restrição de condições gerais descritas no regulamento. De modo geral os Avisos de Abertura de Concursos definem o envelope financeiro do concurso, o valor máximo de financiamento a cada projeto, as datas de submissão e os critérios de avaliação das candidaturas.

No caso de pretender admitir bolseiros após a aprovação desta candidatura, deverá ter em atenção que a atribuição de bolsas no âmbito dos projetos apoiados são objeto de concurso e contratualização por parte das entidades beneficiárias, nos termos do previsto no [Estatuto do Bolseiro de Investigação](https://dre.pt/web/guest/legislacao-consolidada/-/lc/124281176/201908280100/diploma?did=58216179&_LegislacaoConsolidada_WAR_drefrontofficeportlet_rp=indice) (Lei n.º 40/2004, de 18 de agosto, na sua redação atual).

## **Registo no portal de projetos**

Para submeter uma candidatura o/a IR tem que estar registado/a no Sistema de Informação e Gestão da) FCT [\(FCTSIG\)](https://sig.fct.pt/fctsig/). Para obter informação detalhada sobre como se registar, ou como recuperar credenciais que perdeu ou que não funcionam consulte [Instruções.](https://www.fct.pt/registo/index.phtml.pt)

## **Formulário de Candidatura e Conselhos Básicos**

O formulário de candidatura está organizado de modo a que o seu conteúdo forneça informação relevante aos avaliadores internacionais.

Tome conhecimento antecipado da estrutura do formulário de candidatura e da informação que lhe é pedida. **Como Investigador/a Responsável terá que recolher informação de outros/as colegas e das entidades participantes**, p.e. chaves de associação. Obtenha essa informação com tempo. No caso de pretender incluir uma **instituição beneficiária que não esteja disponível na base da FCT**, lembramos que não se deve atrasar a **preencher o formulário de Pré-registo** atendendo a que a disponibilização da nova instituição pode **demorar até dois dias úteis** após o preenchimento do referido formulário.

No [portal de concursos](https://concursos.fct.pt/projectos/) encontra-se disponível a visão global do formulário de candidatura em formato pdf.

Leia com atenção a secção de [Conselhos Básicos](#page-6-2) deste capítulo, e procure segui-los durante o processo de preparação e submissão da candidatura.

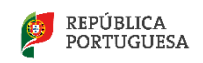

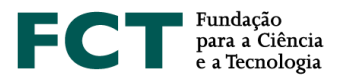

#### <span id="page-6-0"></span>**Como escrever uma boa proposta**

Este guião fornece um conjunto de sugestões sobre como escrever uma boa proposta científica. Antes de começar, leia a subsecção [Como escrever uma boa proposta](#page-7-0) e também as explicações associadas a cada campo da [Componente Científica](#page-13-0) do formulário de candidatura. Tenha em atenção as indicações sobre o conteúdo e a ênfase pretendidas nos diversos campos do formulário.

#### <span id="page-6-1"></span>**Quem pode submeter propostas**

A proposta é submetida pelo/a Investigador/a Responsável (IR).

As condições a que o/a IR deve obedecer estão definidas no [Regulamento](https://www.fct.pt/apoios/projectos/regulamentofundosnacionais) e, eventualmente, no [Aviso de](https://www.fct.pt/apoios/projectos/concursos/mit/2019/docs/MIT_Portugal_Program_2019_AvisoAbertura.pdf)  [Abertura](https://www.fct.pt/apoios/projectos/concursos/mit/2019/docs/MIT_Portugal_Program_2019_AvisoAbertura.pdf) do concurso.

O papel (proponente ou participante) e as condições que as entidades beneficiárias devem satisfazer estão definidas no [Regulamento](https://www.fct.pt/apoios/projectos/regulamentofundosnacionais) e, eventualmente, no [Aviso de Abertura](https://www.fct.pt/apoios/projectos/concursos/mit/2019/docs/MIT_Portugal_Program_2019_AvisoAbertura.pdf) do concurso.

## <span id="page-6-2"></span>**Conselhos básicos**

A FCT organiza concursos com um largo espectro de características. Alguns envolvem milhares de candidatos. Esta página contém conselhos para os candidatos desses concursos.

- − Provavelmente o melhor conselho que se pode dar a um/a candidato/a a um concurso de grande dimensão realizado por submissão eletrónica é: **planeie e complete o seu processo de candidatura o mais cedo possível**. Dessa maneira garante que o apoio que a FCT lhe pode dar em caso de necessidade é o melhor possível.
- − A FCT **só assegura as respostas aos emails** dirigidos ao endereço de apoio a concursos [\(concursoprojetos@fct.pt\)](mailto:concursoprojetos@fct.pt) **até às 12h do dia de encerramento**.
- − Faça uma **visita prévia a todas as secções do formulário** para ter noção do que lhe é pedido, e para recolher atempadamente todos os dados necessários para a submissão (p.e., chaves de associação de colegas, orientadores).
- − Leia com atenção as **instruções de preenchimento** neste **guião** ou no próprio **formulário**. Muitas das suas perguntas ou dúvidas estarão esclarecidas nessa informação. **Faça isso antes de contactar os serviços da FCT para colocar as suas dúvidas.**
- − O **[Aviso de Abertura do Concurso](https://www.fct.pt/apoios/projectos/concursos/mit/2019/docs/MIT_Portugal_Program_2019_AvisoAbertura.pdf)** e o **[Regulamento](https://www.fct.pt/apoios/projectos/regulamentofundosnacionais)** contêm informação importante que deve conhecer antes de iniciar a submissão do seu projeto. Leia-os com atenção.

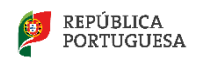

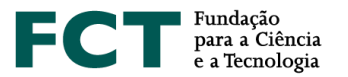

- Leia regularmente a secção de Novidades no [portal de projetos.](https://concursos.fct.pt/projectos/)
- − Crie um documento no Notepad ou outro editor de texto com o conteúdo que vai depois "copiar" e colar" nos campos de texto do formulário de candidatura. Desta forma, o preenchimento do formulário será mais rápido e não corre o risco de a sua sessão expirar antes de conseguir gravar os dados.
- − A candidatura **não** deve ser integralmente preparada num editor de texto e só depois copiada para o formulário. Deve ser feita diretamente no formulário, eventualmente "copiando" e colando" subcomponentes feitas num editor de texto, o que permite ir guardando as versões introduzidas. O formulário tem facilidades de visualização global e de validações de cada secção, o que permite ir eliminando progressivamente os erros.
- − **Tente não usar aspas (")** para englobar partes do seu texto. Certos tipos de aspas podem provocar que uma parte do texto seja ignorado, por exemplo. **Verifique sempre que o aspeto do texto depois de introduzido corresponde ao que planeara**.
- − À medida que se gravam os diversos campos do formulário de candidatura, o sistema dá indicação da existência de erros; **vá corrigindo os erros, com tempo, ao longo do processo de elaboração da candidatura**. Corrigir todos os erros em cima do prazo limite de submissão pode revelar-se uma tarefa difícil ou mesmo inviabilizar a sua candidatura.
- − O sistema fornece uma **explicação por cada erro detetado**. Leia e interprete essa mensagem com atenção e proceda em conformidade. Será muito mais rápido fazê-lo do que contactar os serviços da FCT reportando as mensagens que obteve e que resultaram de incorreto preenchimento do formulário.
- − Geralmente existe um processo de verificação final antes da **[lacragem](#page-31-2)** da candidatura que pode detetar problemas adicionais. Corrê-lo em cima do prazo de submissão poderá ser um risco.
- − Uma vez lacrado, o conteúdo da proposta não pode ser mais alterado.
- − Não assuma que um formulário ou as regras de submissão se mantiveram relativamente à última vez que concorreu ao mesmo tipo de concurso.
- − **Deve ir gravando, com frequência, todas as alterações efetuadas no formulário de candidatura de modo a não perder qualquer informação.**

#### <span id="page-7-0"></span>**Como escrever uma boa proposta**

Este documento fornece indicações sobre como escrever uma boa proposta de projeto de IC&DT. Nesta secção são dadas indicações gerais, que são detalhadas na Secção 3 – [Componente Científica](#page-13-0) do formulário de candidatura.

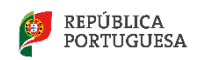

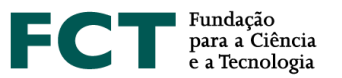

Escreva de modo a convencer um perito de topo da sua área de que as suas ideias merecem financiamento. Ao mesmo tempo, deve convencer quem tenha cultura científica, mas não tenha *background* específico na sua área. O objetivo da sua proposta é convencer os avaliadores de que as ideias propostas são tão importantes que os leve a recomendar que lhe seja confiado dinheiro dos contribuintes para as desenvolver. Pode ainda, se for o caso, salientar a relevância do projeto face a interesses nacionais específicos.

Quando estiver a escrever a proposta, lembre-se que está a tentar convencer os avaliadores das ideias que pretende desenvolver no projeto. Terá que lhes provar que vale a pena que o projeto seja financiado. Lembre-se também que a candidatura representa um compromisso, não apenas seu, como Investigador/a Responsável, mas também de toda a equipa em termos de tempo de envolvimento e custo. Seja positivo/a e afirmativo/a, mas realista em termos de expectativas. Se a proposta for aprovada garanta que a equipa tem condições para a realizar tal como previsto na candidatura.

**Evite a tentação de repetir o mesmo texto ou parágrafos inteiros em secções diferentes.** Os avaliadores têm sempre a possibilidade de voltar atrás e de ler esses parágrafos. Repetições de textos, palavra por palavra, não favorecem a candidatura aos olhos dos avaliadores.

A análise dos critérios de avaliação seguidos pelos avaliadores, listados no [Aviso de Abertura do Concurso](https://www.fct.pt/apoios/projectos/concursos/mit/2019/docs/MIT_Portugal_Program_2019_AvisoAbertura.pdf) e no *Guide for Peer Reviewers*, fornece uma boa intuição de como a proposta será avaliada. Leia esses critérios cuidadosamente e procure que o seu texto responda positivamente a cada um deles.

Se fornecer o endereço URL de referências bibliográficas ou de outro material relevante, **assegure-se que os**  *links* **se mantêm ativos, pelo menos, durante o processo de avaliação**. Deve perceber que um *link* não ativo não predispõe positivamente um/a avaliador/a dedicado/a e é um mau indicador do seu compromisso com a candidatura.

Escrever uma boa proposta, tal como escrever bons artigos científicos, é um processo de aprendizagem interativo. Se a sua proposta não tiver êxito, não desista de boas ideias – a persistência é a regra do jogo. Leia cuidadosamente as avaliações, assimile o *feedback* que lhe é dado pelos avaliadores e tente responder à seguinte pergunta: por que não foi a proposta financiada? Que fazer de modo diferente da próxima vez? Se a sua proposta não foi financiada, não terá sido por falta de atenção dos avaliadores, mas por ausência de boas ideias na proposta ou por a proposta não comunicar de modo apropriado as suas próprias ideias, ou por a concretização das suas propostas não ser compatível com os níveis de financiamento do concurso.

## <span id="page-8-0"></span>**Como fazer perguntas à FCT**

Informações adicionais sobre cada concurso podem ser solicitadas através do endereço de e-mail indicado no [Aviso de Abertura do Concurso.](https://www.fct.pt/apoios/projectos/concursos/mit/2019/docs/MIT_Portugal_Program_2019_AvisoAbertura.pdf)

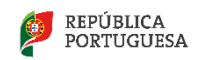

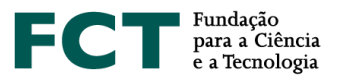

## <span id="page-9-0"></span>**III. PREPARAÇÃO E SUBMISSÃO DA PROPOSTA**

O formulário de candidatura tem 10 secções:

- 1. [Identificação do projeto](#page-9-1)
- 2. [Instituições envolvidas](#page-10-0)
- 3. [Componente científica](#page-13-0)
- 4. [Equipa de investigação](#page-19-1)
- 5. [Projetos financiados](#page-22-0)
- 6. [Indicadores previstos](#page-24-1)
- 7. [Orçamento](#page-25-0)
- 8. [Justificação do orçamento](#page-26-0)
- 9. [Anexos](#page-28-0)
- 10.[Conflitos de Interesse](#page-30-0)

**Todos os campos devem ser preenchidos em língua inglesa,** salvo indicação em contrário**.**

Nas subsecções seguintes descreve-se o conteúdo pedido em cada uma das 10 secções que compõem o formulário e, em particular na Secção 3 – [Componente científica,](#page-13-0) fazem-se sugestões de como escrever uma boa proposta técnica/científica.

Muitos dos campos do formulário têm limitação de caracteres. Esforce-se por ser sucinto/a.

Após entrar no [portal de projetos,](https://concursos.fct.pt/projectos/) tem opção de editar uma candidatura já criada ou de registar uma nova candidatura, desde que haja concursos a decorrer. Se escolher esta última opção tem acesso a todos os concursos de projetos abertos à data. Escolha o concurso onde pretende submeter uma candidatura.

Nesta fase terá que preencher:

- Título do projeto (em português e em inglês)
- Área científica principal escolhida de entre as opções disponíveis, as quais dependerão do concurso a que se está a candidatar

O conteúdo destes dois campos **pode ser alterado em fase posterior quando preencher a Secção 1** – [Identificação do projeto](#page-9-1) do formulário de candidatura.

## <span id="page-9-1"></span>**Identificação do projeto**

Quando se entra neste menu pela primeira vez, após ter registado uma candidatura:

• A Referência do projeto é gerada automaticamente. É o **identificador único do projeto por parte da FCT** até à conclusão de todas as atividades.

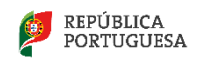

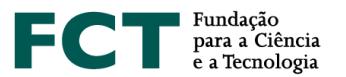

- O Financiamento solicitado tem o valor de 0,00€. Este valor é atualizado à medida que vão sendo preenchidos os campos na Secção 7 – [Orçamento.](#page-25-0)
- A área científica principal e o título (em português e inglês) estão preenchidos com os dados indicados pelo/a IR na criação do projeto. Podem ser alterados neste mesmo menu.

#### **Área científica principal**

As áreas científicas principal e secundária, e eventualmente as suas subáreas, devem ser escolhidas de entre as opções disponíveis, começando pela área científica principal.

## **Título do projeto (em português e em inglês)**

Deve ser conciso e sintético, compreensível para um leitor com formação científica geral e adequado para divulgação pública.

#### **Acrónimo do projeto**

Pode atribuir um acrónimo à identificação do seu projeto, o qual deverá ter no máximo 15 carateres.

## **Palavras-chave (em português e inglês)**

**Importância no processo de avaliação** - Devem ser escolhidas de forma a caracterizar sinteticamente o âmbito do projeto e auxiliar a FCT na seleção adequada dos peritos que o irão avaliar.

#### **Data de início do projeto**

Indicar no formato dia-mês-ano. Esta data poderá ser alterada, para projetos recomendados para financiamento, na fase de assinatura do Termo de Aceitação, de acordo com as regras definidas no [Aviso de](https://www.fct.pt/apoios/projectos/concursos/mit/2019/docs/MIT_Portugal_Program_2019_AvisoAbertura.pdf)  [Abertura do Concurso.](https://www.fct.pt/apoios/projectos/concursos/mit/2019/docs/MIT_Portugal_Program_2019_AvisoAbertura.pdf)

#### **Duração em meses**

Deve ser consultado o [Regulamento](https://www.fct.pt/apoios/projectos/regulamentofundosnacionais) e o [Aviso de Abertura do Concurso](https://www.fct.pt/apoios/projectos/concursos/mit/2019/docs/MIT_Portugal_Program_2019_AvisoAbertura.pdf) para conhecer valores limite para a duração do projeto em meses.

## <span id="page-10-0"></span>**Instituições Envolvidas**

Esta secção identifica as instituições envolvidas no projeto, quer do ponto de vista administrativo e financeiro quer científico.

As Instituições Proponentes ou Participantes nacionais, como entidades que poderão vir a receber financiamento no caso da aprovação do projeto, têm que ter um Número de Identificação de Pessoa Coletiva (NIPC) e a designação com que concorrem ao concurso de projetos é a designação exata associada a esse NIPC.

As Instituições estrangeiras, que obviamente não possuem NIF, podem apresentar-se como Instituições Participantes mas com orçamento solicitado nulo. O formulário de candidatura apresenta o NIF como sendo 0 nestes casos.

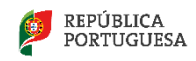

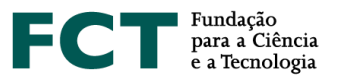

Situações excecionais relativas a Instituições estrangeiras estão previstas no Ponto n.º 2 do Artigo 3º do [Regulamento.](https://www.fct.pt/apoios/projectos/regulamentofundosnacionais)

Para adicionar uma instituição, qualquer que seja o tipo de participação no projeto, deverá clicar em "Adicionar". Depois, deve escolher a instituição pretendida na lista disponível. Se no campo da instituição escrever os primeiros caracteres do nome da instituição o conjunto de escolha reduz-se.

Caso a **instituição** cumpra os requisitos e **não esteja na lista**, **deve preencher o formulário de** *Pré-registo de Instituições* para solicitar que seja adicionada. Até **dois dias úteis**, a instituição será adicionada à lista das selecionáveis. Neste caso, deverá voltar a este ponto do formulário, para associar a nova instituição ao projeto.

Para alterar ou remover uma instituição, deverá começar por clicar no nome da instituição, depois em "Alterar".

Para gravar as alterações feitas, deve clicar em "Alterar / Modify".

## **Instituição Proponente (IP)**

Instituição com NIPC (Número de Identificação de Pessoa Coletiva).

Deverá ser uma instituição de um dos seguintes tipos:

- − Instituições de Ensino Superior, seus Institutos e Unidades de I&D;
- Laboratórios do Estado ou internacionais com sede em Portugal;
- − Instituições privadas sem fins lucrativos que tenham como objeto principal atividades de I&D;
- − Outras instituições públicas e privadas, sem fins lucrativos, que desenvolvam ou participem em atividades de investigação científica.

A IP tem de ser uma instituição do sistema científico e tecnológico nacional, sedeada em Portugal.

A IP é a entidade beneficiária que lidera o projeto. Para além da coordenação do projeto cabe à Instituição Proponente a interlocução com a FCT, em nome de todos os parceiros. É a IP que recebe todos os pagamentos ao projeto, tendo depois que transferir os valores correspondentes para as instituições parceiras.

O responsável da Instituição Proponente indicada pelo/a IR terá que assinar, após a lacragem da candidatura, uma [Declaração de Compromisso](#page-32-0) que é pré-preenchida com os dados inseridos pelo/a IR (Ponto 6 d[o Aviso\)](http://www.fct.pt/apoios/projectos/concursos/). **Assegure-se que escolhe a instituição proponente correta** para o seu projeto e que conhece os requisitos (a existirem) que ela coloca para assumir esse papel. **Erros detetados após a lacragem são de muito difícil resolução**.

Sugere-se ainda que o conteúdo da Declaração de Compromisso seja dado a conhecer atempadamente, e antes da lacragem, ao responsável da Instituição Proponente.

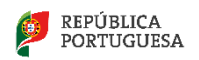

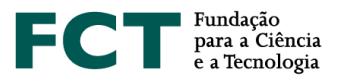

## **Caracterização da instituição proponente ou participante (máx . 1500 caracteres)**

Breve descrição da instituição proponente ou participante, objetivos, atividades e missão, com ênfase nas atividades de I&DT.

## **Instituição Participante**

## Instituição com NIPC (Número de Identificação de Pessoa Coletiva).

Podem ser Instituição Participante todas as que podem ser Instituição Proponente e ainda:

- − Empresas, desde que inseridas em projetos cuja Instituição Proponente seja uma instituição de I&D pública ou privada sem fins lucrativos;
- − Instituições estrangeiras desde que não tenham orçamento associado.

O responsável das Instituição Participantes indicadas pelo/a IR terão que assinar, após a lacragem da candidatura, uma [Declaração de Compromisso](#page-32-0) que é pré-preenchida com os dados inseridos pelo/a IR (Ponto 6 do [Aviso\)](https://www.fct.pt/apoios/projectos/concursos/mit/2019/docs/MIT_Portugal_Program_2019_AvisoAbertura.pdf). **Assegure-se que escolhe as instituições participantes corretas** para o seu projeto e que conhece os requisitos (a existirem) que elas colocam para assumir esse papel. **Erros detetados após a lacragem são de muito difícil resolução.**

Sugere-se ainda que o conteúdo da Declaração de Compromisso seja dado a conhecer atempadamente, e antes da lacragem, aos responsáveis das Instituições Participantes.

#### **Unidade de investigação principal**

Tipicamente a Unidade de Investigação a que está afiliado o/a Investigador/a Responsável.

#### **Unidade de investigação adicional**

Unidade de Investigação a que está(ão) afiliado(s) outro(s) elemento(s) da equipa de investigação. O preenchimento deste campo é facultativo, e, em conjunto com a Unidade de investigação principal pretende informar os avaliadores das unidades de I&D a que estão afiliados elementos nucleares da equipa de investigação. O formulário permite a inclusão de, no máximo, três unidades de investigação adicionais.

#### **Instituição de acolhimento**

Universidade, Faculdade ou outra Instituição que desempenhe o papel de Instituição de Acolhimento da Unidade de Investigação principal no âmbito do Programa de Financiamento Plurianual da FCT.

Não é pedida a indicação das instituições de acolhimento das unidades de investigação adicionais (se indicadas).

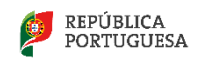

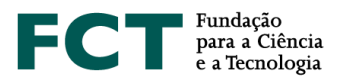

## <span id="page-13-0"></span>**Componente Científica**

A Componente Científica do projeto é o núcleo central da proposta e aquela que será submetida a um escrutínio particularmente detalhado pelo painel de avaliação para aferir o seu mérito científico.

Esta secção está organizada nas seguintes subsecções:

- − Sumário
- − Descrição Técnica
	- o Revisão da Literatura
	- o Plano de Investigação e Métodos
	- o Tarefas
	- o Calendarização e Gestão do Projeto
- − Referências Bibliográficas
- − Publicações Anteriores

Os campos da componente científica devem ser preenchidos em formato texto, não sendo possível nem simples incluir fórmulas matemáticas, estruturas químicas, partituras ou outros métodos técnicos de comunicação em certas áreas. Para esse fim, e como apoio ao texto que inserir nos campos da Secção 3 e neles referenciado, crie ficheiros em formato pdf a colocar na Secção 9. Não deve limitar-se a esse tipo de ficheiros menosprezando o texto a inserir no formulário.

#### <span id="page-13-1"></span>**Sumário (máx. 5000 caracteres)**

O sumário pretende ser o ponto central do argumento destinado a estabelecer empatia com o/a avaliador/a, relativamente às ideias de investigação propostas e aos métodos a utilizar. Substitui a introdução convencional com uma análise mais focada do estado da arte, dos problemas principais a tratar, do conhecimento e know-how disponíveis no grupo, da estratégia e metodologias a utilizar, identificando a novidade e os resultados expectáveis.

Se o sumário for demasiado ambicioso para a duração do projeto, recursos humanos e financiamento solicitado, poderá pesar negativamente na apreciação da proposta. Um bom sumário deve ser afirmativo, suportado por referências sólidas, e observações chave para distinguir o trabalho proposto do resto da investigação desenvolvida na mesma área.

As referências citadas nesta secção, assim como nos restantes campos do formulário, devem ser incluídas na subsecção de [Referências Bibliográficas,](#page-18-0) de acordo com um esquema de citação escolhido pelo/a IR.

Deverá igualmente preencher um **sumário** que possa ser utilizado pela FCT para **efeitos de divulgação** do projeto. Este sumário pode ser exatamente igual ao submetido no campo anterior ou ligeiramente modificado, por motivos que digam respeito a questões de confidencialidade. O conteúdo deste campo será sempre uma decisão da responsabilidade do IR.

Estes campos deverão ser escritos em **inglês** e **português**.

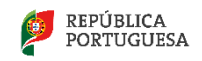

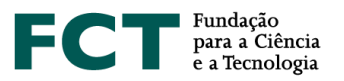

## <span id="page-14-0"></span>**Descrição Técnica**

Esta subsecção deve responder à pergunta porque razão deverão ser despendidos fundos públicos neste projeto. Deve ser redigida de forma positiva, explicando em detalhe o que se pretende fazer no projeto, quais os objetivos a alcançar e as razões para a sua importância.

Pretende-se que descreva **em detalhe** qual é o problema a ser investigado, quais são os desafios, quais as abordagens e metodologias para alcançar os objetivos, e que convença os avaliadores de que o/a IR e a equipa de investigação têm capacidade para alcançar esses objetivos. Deve ainda mostrar que as metodologias propostas são adequadas para alcançar os objetivos.

É obrigatório detalhe. Afirmações genéricas de objetivos não substanciadas ou comprovadas do que são as *novas* ideias do/a IR e da sua equipa não são úteis ou suficientes. É objetivo do/a IR convencer o painel de avaliação de que possui o potencial para contribuir para o progresso e não só para o "status quo".

Esta subsecção não é apenas técnica, mas também deve abordar aspetos organizativos. Deve provar que o/a IR tem um plano bem concebido para atingir os objetivos (incluindo, se necessário, metodologias alternativas se os métodos propostos não se revelarem profícuos), que sabe prever resultados, que o planeamento temporal e de gestão são adequados, e que os recursos estão bem distribuídos.

Deve conter uma breve descrição de como o/a IR se propõe organizar o trabalho em várias tarefas, as interações entre as várias tarefas, o papel de cada participante e a intervenção de cada um dos grupos de investigação envolvidos, o calendário, e um conjunto de *milestones* que permita aferir a evolução do progresso dos trabalhos.

Esta subsecção está organizada em quatro partes, cujo preenchimento deve ter em conta os objetivos e prioridades indicadas na *call*:

- [Revisão Crítica da Literatura](#page-14-1) onde se dão a conhecer os trabalhos anteriores da equipa, se demonstra o conhecimento sobre o estado da arte e se justifica o carácter inovador da proposta;
- [Plano de Investigação e Métodos](#page-15-0) onde são descritos em detalhe o plano de investigação que se pretende levar a cabo, as metodologias a adotar, os resultados esperados e a divisão das atividades em tarefas;
- [Tarefas](#page-15-1) onde se descreve em detalhe, para cada uma das tarefas que constituem o plano de trabalho, as metodologias a usar e os resultados esperados, os recursos necessários, a sua duração e o papel dos diversos participantes;
- [Calendarização e Gestão do Projeto](#page-16-0) onde se descreve a gestão das atividades do projeto, o modo de coordenação entre os membros da equipa e os relatórios previstos.

#### <span id="page-14-1"></span>**Revisão da literatura (máx. 6000 caracteres)**

O objetivo desta subsecção é descrever trabalhos anteriores do grupo, as metodologias em competição com a(s) proposta(s) na candidatura e justificar a necessidade da inovação proposta. A revisão da literatura deve ser crítica, i.e., a simples referência a trabalhos anteriores sem comentários ao contributo que esses trabalhos trazem para a abordagem proposta na candidatura ou sobre as suas limitações *não* é significativa nem útil.

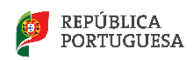

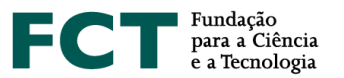

Resultados anteriores do/a IR e da equipa de investigação são avaliados positivamente. Os avaliadores olham para esta secção para avaliar a visão e o conhecimento que o/a IR detém sobre o estado da arte, e sobre o motivo pelo qual o/a IR considera que as metodologias que propõe poderão ter melhor desempenho. O/A IR tem que convencer os avaliadores de que detém, em conjunto com a equipa de investigação, o *background* adequado e de que conhece os problemas em aberto na área de investigação em que se situa a candidatura.

As referências bibliográficas citadas nesta secção, bem como nas outras secções da proposta, devem ser completamente identificadas na secção [Referências Bibliográficas](#page-18-0) usando uma metodologia de referências cruzadas escolhida pelo/a IR.

## <span id="page-15-0"></span>**Plano de investigação e métodos (máx. 10000 caracteres)**

Face à revisão crítica da literatura apresentada anteriormente, descreva o plano de investigação proposto e as metodologias a serem utilizadas, focando as seguintes questões:

- − Qual o problema a ser investigado e os seus desafios, e qual é a "grande ideia" que o/a IR e a sua equipa possuem para ultrapassá-los,
- − Porque é que o problema é importante e interessante,
- − Quais são os pontos de vista e metodologias a adotar,
- − Como é que o projeto fará evoluir o estado da arte e quais são as novas ideias básicas que permitirão à equipa atingir tal objetivo,
- − Quais são as ideias importantes que o/a IR e a sua equipa possuem para atingir os seus fins,
- − Quais são os resultados expectáveis do projeto,
- − Qual é a natureza da colaboração entre os vários parceiros e o papel desempenhado por cada um.

Nesta componente o/a IR deve apresentar a perspetiva geral das metodologias a adotar que serão detalhados na subsecção seguinte para cada tarefa.

#### <span id="page-15-1"></span>**Tarefas**

Para cada tarefa em que se organizam as atividades do projeto, deve ser fornecido o seguinte conjunto de informação:

## **Designação da tarefa**

A designação da tarefa deve ser concisa e autoexplicativa.

## **Data de início de atividade**

No formato dia-mês-ano.

## **Duração da tarefa (em meses)**

Autoexplicativo.

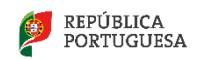

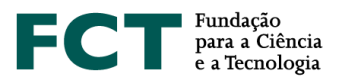

## **Pessoa\*mês**

É o valor em meses completos equivalente ao total de trabalho de um/a investigador/a ao longo do projeto. Para o calcular, começar por estimar a percentagem do tempo completo semanal de trabalho em todas as tarefas de índole profissional que é dedicada pelo/a investigador/a ao projeto em cada uma das suas diferentes fases.

Exemplos:

- 1 pessoa a 50% durante 6 meses = 3 pessoas \* mês
- 1 pessoa a 30% durante 6 meses = 1,8 pessoas \* mês
- 1 pessoa a 50% durante 15 dias =  $0.25$  pessoas\*mês

O valor total de "pessoas\*mês" no projeto para um/a investigador/a obtém-se adicionando as parcelas obtidas para todas as fases de dedicação ao projeto que seja necessário considerar.

## **Descrição da tarefa e resultados esperados (máx. 4000 caracteres)**

Em articulação com o conteúdo da Subsecção 3.2.2. [Plano de Investigação e Métodos,](#page-13-0) descrever em detalhe, para cada tarefa:

- − Os objetivos, no contexto do projeto;
- − As metodologias e abordagens propostas para a sua concretização;
- − Os resultados esperados na tarefa, e o modo como esses resultados são pré-condições para as tarefas subsequentes;
- − A articulação com as outras tarefas;
- − O papel de cada parceiro e instituição na tarefa.

Deverá ser incluída uma justificação dos recursos, humanos e materiais, necessários para atingir os resultados esperados na tarefa. A justificação global dos recursos necessários para o projeto é pedida na Secção 8 – [Justificação do orçamento.](#page-26-0)

## **Membros da equipa de investigação que participam na tarefa**

Após a gravação dos campos anteriores, deverão ser indicados os membros da equipa de investigação que participam na tarefa. Para isso deve clicar no nome da tarefa e aceder ao menu "Membros da equipa de investigação que participam na tarefa".

Na primeira vez que se entra neste menu está apenas indicado/a o/a IR. Com o botão adicionar podem associar-se à tarefa outros elementos da equipa. Estes devem ser escolhidos de entre a totalidade dos membros indicados na Secção 4 – [Equipa de investigação](#page-19-1) para o projeto. Deste modo, deverá primeiro preencher os campos da Secção 4 – Equipa de investigação, bem como [a Justificação dos Recursos Humanos,](#page-26-0) caso pretenda efetuar contratos ou atribuir bolsas com verbas do projeto.

<span id="page-16-0"></span>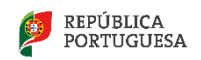

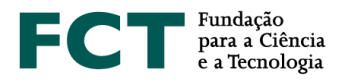

#### **Calendarização e gestão do projeto**

O/A IR deve indicar o cronograma, descrever a estrutura de gestão a adotar no projeto, em particular o modo de coordenação entre os participantes, as reuniões previstas e a estrutura de *reporting.* Deverá ainda indicar uma lista de *Milestones*.

## **Descrição da estrutura de gestão (máx 3000 caracteres)**

Nesta secção o/a IR deve descrever a estrutura de gestão que pretende adotar, em particular a coordenação entre participantes, os encontros previstos, e a estrutura de reporte. O desenvolvimento deste ponto dependerá da dimensão do projeto e, em particular, da existência de participantes de distintas unidades de investigação.

#### **Lista de** *milestones*

Uma *Milestone* ou marco é uma data em que se atingiu determinado objetivo ou se completou uma fase. Indique uma lista calendarizada de *Milestones* que permita a avaliadores externos aferir se os trabalhos do projeto estão ou não a progredir para os objetivos apontados na candidatura.

Para cada *Milestone* inclua uma designação (máx. 60 caracteres), uma data, e a descrição (máx. 300 caracteres) do que pode ser demonstrado ou reportado nessa data. As datas das *Milestones* devem estar indicadas no gráfico de calendarização que se descreve em seguida.

Exemplo:

Milestone M1 Data: Mês 8 Designação: Elaboração de um teste ou questionário Descrição: Validação do instrumento de medida

Milestone M2

Data: Mês 19

Designação: Sistema de contagem automática

Descrição: sistema que conta automaticamente o número de peças no transportador e assinala as que contêm defeito de fabrico, por análise de dados de sensores de Infravermelhos.

Nos relatórios de progresso a submeter no sítio da FCT na internet deve ser feita referência às *Milestones.*

O número de Milestones está limitado a 6.

#### **Cronograma**

Inclua um gráfico com a calendarização das tarefas, e com a indicação das datas das *milestones*. Para o gerar pode usar ferramentas de software apropriadas para este fim, ou adaptar o ficheiro Excel apresentado como exemplo e disponível para *download* na Secção 3.4.2c do formulário*.* Gere um ficheiro em formato pdf com nome timeline.pdf e faça *upload* na Secção 9 – [Anexos.](#page-28-0)

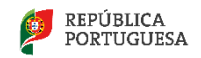

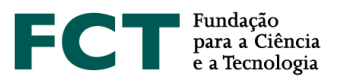

#### Apresenta-se um exemplo de calendarização.

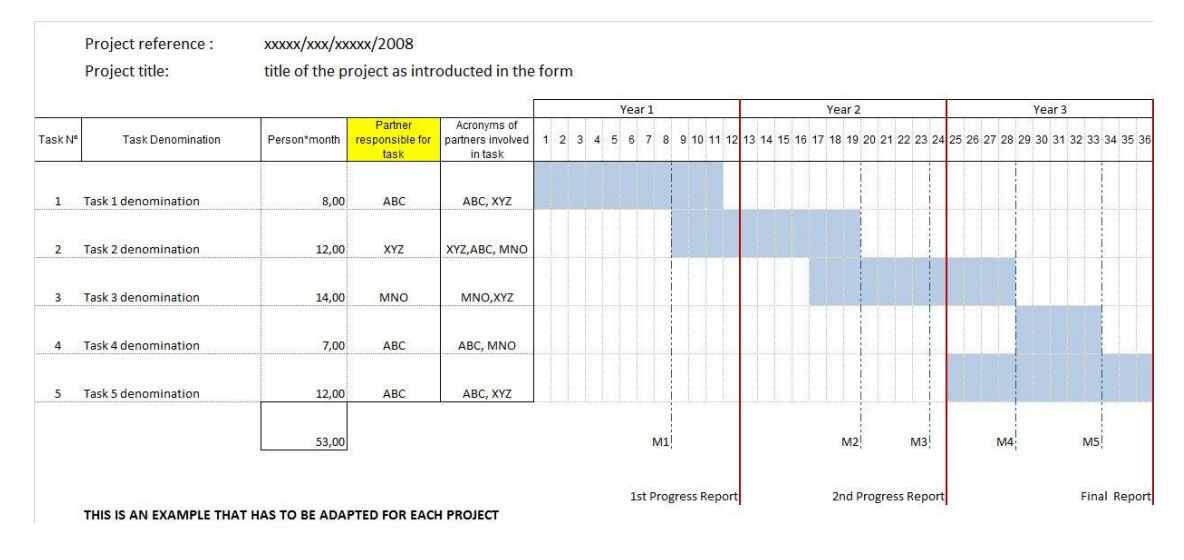

No preenchimento do cronograma,

- − no campo "Partner responsible for task" deverá indicar o acrónimo da instituição responsável pela tarefa, e
- − no campo "Acronyms of partners involved in task" os acrónimos de todas as instituições envolvidas na tarefa, incluindo naturalmente a instituição responsável pela tarefa.

Recomenda-se que seja feito o preenchimento e validação das tarefas, no formulário de candidatura, antes de criar este ficheiro adicional. Desta forma, serão detetadas eventuais incongruências nas datas do projeto e das suas tarefas.

#### <span id="page-18-0"></span>**Referências Bibliográficas**

Incluir as referências citadas na descrição técnica e científica da proposta, com uma metodologia de referências cruzadas escolhida pelo/a IR. Incluir título, nome dos autores pela ordem em que aparecem na publicação, nome do livro ou periódico, dados editoriais quando aplicável, número do volume, número das páginas e ano de publicação. Se as publicações estiverem disponíveis eletronicamente, poderá incluir, embora **não seja obrigatório** o respetivo URL.

O número máximo de entradas neste campo é de 30.

Os campos a introduzir no formulário são: Referência Ano URL Publicação

Exemplo:

Para a publicação

Silva, N., Costa, R., Elgart, R.A., Murt, C. (2007) High speed and robust controller for a non-linear system. Journal of Control Theory 57, 121-134.

Poderá usar

Referência: [SiCoElMu07]

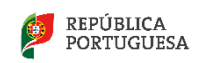

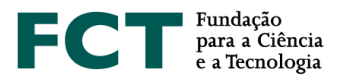

Ano: 2007 URL

Publicação: Silva, N., Costa, R., Elgart, R.A., Murt, C. (2007) High speed and robust controller for a nonlinear system. Journal of Control Theory 57, 121-134.

e, no texto da proposta a referência cruzada será usada, por exemplo como: "The controller proposed in [SiCoElMu07] has recently been …."

# <span id="page-19-0"></span>**Publicações Anteriores**

Incluir sob o título Publicações Anteriores as referências de até 5 artigos, livros ou monografias publicados ou aceites para publicação, da autoria e coautoria de membros da equipa de investigação e que sejam por ela considerados de importância relevante para avaliar a qualidade científica demonstrada para o projeto em causa. Incluir título, nome dos autores pela ordem em que aparecem na publicação, nome do livro ou periódico, dados editoriais quando aplicável, número do volume, número das páginas e ano de publicação.

É fortemente recomendável que os avaliadores tenham acesso fácil a estas 5 publicações. Para isso, esses artigos podem ser **depositados num sítio da Internet**. Os endereços URL devem ser fornecidos pelos proponentes de forma completa, e é da responsabilidade do/a IR manter estes *links* ativos,

- − até ao final do processo de avaliação;
- até ao final do projeto, para projetos que venham a ser aprovados.

Os campos a preencher no formulário são os mesmos já antes referidos em referência Bibliográficas.

Há situações (p.e., quando um autor cede a uma editora os direitos de uma publicação) em que não é possível disponibilizar online a publicação sem estar em incumprimento. Nestes casos sugere-se que use o servidor web da sua escola ou centro criando uma área a que só se pode aceder com *login* e *password*, ou com uma url que não se possa adivinhar e esteja numa diretoria que não se possa listar, e indicando a url (e eventualmente o login e a password) na candidatura. Se optar por login e *password* crie um documento *authentication.pdf* que incluirá na Secção 9. com essas informações. O painel de avaliação receberá instruções para consultar *authentication.pdf* e não distribuir o material para além do necessário nesta avaliação. Esta indicação não se aplica às referências do campo anterior Referências Bibliográficas.

# **Deve ir gravando, com frequência, todas as alterações efetuadas no formulário de candidatura de modo a não perder qualquer informação.**

# <span id="page-19-1"></span>**Equipa de Investigação**

## **Lista de membros**

Os dados do/a Investigador/a Responsável (Nome, Função e Grau Académico) aparecem automaticamente preenchidos. Estes dados são obtidos tendo em conta o que o/a IR introduziu ao registar-se na FCT. No

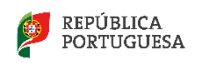

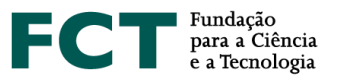

formulário de candidatura deve ser preenchida a percentagem de tempo dedicada ao projeto, a que se acede clicando na ligação associada ao nome do/a IR.

O/A IR deverá identificar um corresponsável pelo projeto que será Co-Investigador Responsável (co-IR), e que substituirá o/a IR nas suas faltas, ausências e impedimentos. Salienta-se que **o sistema informático não gera mensagem de ERRO no caso de candidaturas que não tenham identificado o Co-IR**, tal como definido no Aviso de Apresentação de Candidatura. O IR deverá ter especial atenção no cumprimento desta condição de admissibilidade ao concurso.

**Cada membro a integrar na Equipa de Investigação** (com exceção de bolseiros a escolher ou de outros elementos a contratar) **deverá fornecer ao Investigador Responsável a sua chave de associação** (**e nenhuma outra credencial de autenticação fornecida pela FCT**), como forma de confirmação da intenção de participar no projeto. A Chave de Associação é atribuída após o processo de registo individual, na área de Gestão da FCT e[m https://sig.fct.pt/fctsig/](https://sig.fct.pt/fctsig/) e aí pode ser consultada.

Deve ser indicada uma percentagem de dedicação ao projeto, que seja compatível com as tarefas que o IR, co-IR e restantes membros da equipa deverão dedicar ao projeto.

O nome de todos os membros da equipa introduzidos através da área de Gestão da FCT deve ser escrito como se encontra no Bilhete de Identidade ou Passaporte, devendo ser atualizado sempre que ocorrerem alterações.

Os investigadores podem optar por incluir o currículo FCT|SIG em vez do CIÊNCIAVITAE, no entanto, caso os investigadores optem pelo currículo FCT|SIG este já não pode ser atualizado desde o dia 30 de junho de 2019.

Para os investigadores que optarem pelo currículo CIÊNCIAVITAE devem consultar o Guião **CIÊNCIA**VITAE de apoio aos Concursos a Projetos de Investigação Científica e Desenvolvimento Tecnológico.

Quando um membro da equipa optar pelo formato CIÊNCIAVITAE, o seu CV será automaticamente anexado à candidatura num período de 24 horas após o encerramento do concurso. **O Investigador Responsável, no caso dos membros da equipa que optem por utilizar CIÊNCIAVITAE, deve, atempadamente, garantir que é dada à FCT permissão para aceder aos seus currículos. Caso algum dos membros a integrar a equipa de investigação não o tenha feito o/a IR não consegue lacrar a candidatura.**

O IR, Co-IR e restantes membros da equipa deverão:

- 1. Definir como "Público" ou "Semi-público" a informação à qual a FCT terá acesso. Qualquer informação definida como "Privado" não será incluída para avaliação;
- 2. Dar permissão para a FCT aceder ao seu CIÊNCIAVITAE. Se, por qualquer motivo, desejar revogar esta permissão, selecione o FCT|SIG como o CV a ser associado à candidatura.

Dúvidas e sugestões acerca do **CIÊNCIAVITAE** devem ser enviadas para [info@cienciavitae.pt.](mailto:info@cienciavitae.pt)

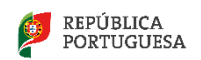

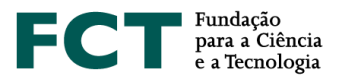

## **Notas:**

- O painel de avaliação irá apreciar com particular atenção o CV do/a IR, do co-IR e de elementos nucleares da equipa de investigação (no máximo dois) escolhidos pelo/a IR. Essa escolha é feita na Secção 4 – [Equipa de investigação.](#page-19-1)
- Todos os elementos da equipa de investigação, mas sobretudo o/a IR e os elementos nucleares por ele/a indicados/as, deverão ter especial atenção às indicações de preenchimento acima indicadas.
- Todos os curricula vitæ FCT|SIG dos membros da equipa de investigação **serão copiados para a área da avaliação no momento da submissão da candidatura**. Assim, contará para efeitos de avaliação da candidatura o estado em que cada **CV** FCT|SIG se encontrava no dia 30 de junho de 2019 (data em que deixou de ser possível editar CVs FCT|SIG).
- Todos os curricula vitæ CIENCIAVITAE dos membros da equipa de investigação **serão copiados para a área da avaliação 24 horas após o encerramento do concurso.**
- **Ao criar a candidatura, o currículo FCT|SIG do IR é automaticamente associado à candidatura.** No entanto, pode alterar o formato do seu CV para CIÊNCIAVITAE.
- **Todos os membros da equipa de investigação que optem por utilizar o CIÊNCIAVITAE devem obrigatoriamente dar permissão de acesso à FCT. Caso algum(ns) destes elementos não o tenha(m) feito o/a IR não consegue lacrar a candidatura.**
- É da responsabilidade e do interesse de todos os membros da equipa atualizar o seu **CV** em <https://www.ciencia-id.pt/CienciaID/HomePage.aspx>

## **% de Tempo**

Este campo deve ser preenchido com a percentagem de tempo médio de cada elemento da equipa de investigação durante a totalidade do período de execução do projeto.

## Exemplo1:

Num projeto de 36 meses (3 anos), se um investigador estiver envolvido 12 meses (1 ano) a 45% nesse ano, o campo % de tempo deve ser preenchido com 15% na totalidade do projeto.

## Exemplo 2:

Num projeto de 36 meses (3 anos), se um investigador estiver envolvido apenas em duas tarefas, com alocação de 15% numa tarefa que decorre nos anos 1 e 2, e ainda alocação de 15% numa tarefa que decorre nos anos 2 e 3, o investigador tem uma alocação média ao projeto de 60%/3=20%.

#### **Lista de membros a contratar durante a execução do projeto**

Este campo só é visível quando se indica a atribuição de bolsas ou a contratação de outros elementos da equipa na justificação do financiamento solicitado na rubrica de Recursos Humanos na Secção 8 – [Justificação](#page-26-0)  [do orçamento.](#page-26-0) O seu preenchimento é automático e os valores aqui indicados traduzem o que o/a IR indicou na Secção 8.

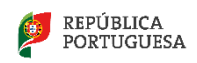

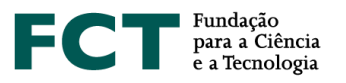

## <span id="page-22-0"></span>**Projetos financiados**

Esta componente pretende avaliar o sucesso de trabalhos anteriores que tenham sido liderados pelo/a IR da presente candidatura e constitui um indicador da qualidade de investigação já executada e da capacidade para organizar e planear atividades de investigação e produzir resultados. Os avaliadores olharão para esta componente para avaliar a verosimilhança de sucesso da presente proposta. Devem ser indicados projetos aprovados através de avaliação por pares que se tenham iniciado há menos do que 5 anos, concluídos ou em curso, bem como os projetos "pendentes", isto é, com financiamento já aprovado mas ainda não iniciados.

Neste item deve colocar, de entre os projetos financiados e liderados pelo/a mesmo/a IR, que foram sujeitos a um processo de avaliação por pares. Não se limitando o número de projetos que podem ser referenciados nesta secção, fica ao cuidado do/a IR a seleção desses projetos, face à importância e relevância de que os mesmos se revistam para a avaliação em causa. Todos os restantes poderão (e deverão) ser mencionados no CV do/a IR.

Os painéis de avaliação atenderão à situação de IR doutorados há menos do que 5 anos, em que será tido em conta o potencial de concretização e não a concretização passada.

Para projetos financiados pela FCT, deve indicar a referência completa e clicar em *pesquisar*. São automaticamente preenchidos alguns campos que surgem no menu, com exceção do campo de Resultados.

Para os projetos financiados por outros organismos financiadores, deve ser indicada a referência, e completados os campos relevantes.

Para **todos os projetos** devem ser **preenchidos os seguintes elementos**:

#### **Referência do projeto**

Código do projeto, tal como consta no contrato de concessão do financiamento, independentemente da entidade financiadora.

Para cada projeto indicado são pedidas as seguintes informações:

#### **Estado do projeto**

Estão disponíveis as seguintes opções: Em curso, Concluído, Pendente.

#### **Título do projeto (em português e inglês)**

Autoexplicativo. Poderá incluir um acrónimo antes do título (p.e., Acrónimo – título)

#### **Entidade financiadora**

Escolha entre as opções disponíveis. Se na lista disponível não estiver a entidade que financiou o projeto, escreva o nome da instituição.

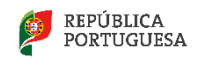

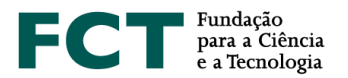

#### **Instituição proponente**

É a instituição líder do projeto. Escolha entre as opções disponíveis. Se na lista disponível não estiver a entidade que financiou o projeto, escreva o nome da instituição.

#### **Financiamento**

Valor, em euros, do financiamento ao projeto (se já concluído), ou o orçamento em projetos em curso.

**Data de início**

Autoexplicativo.

**Duração (em meses)**

Autoexplicativo.

**Sumário**

Autoexplicativo.

## **Total de Pessoas\*Mês**

Envolvimento total de recursos humanos no projeto, calculado como indicado na descrição das Tarefas na Secção 3 – [Componente Científica.](#page-13-0)

## **Total de Pessoas\*Mês nesta equipa**

Indique o envolvimento dos elementos da equipa de investigação da presente candidatura no projeto de que foi ou é IR e que está a descrever nesta secção.

## **Resultados (máx. 5000 caracteres)**

Forneça uma lista completa dos resultados alcançados no projeto, sistemas/protótipos construídos, patentes obtidas a partir dos resultados do projeto, graus académicos obtidos por estudantes que participaram no projeto. As publicações resultantes do projeto são inseridas noutro campo.

Use este campo para indicar, também, de que modo:

- − o projeto financiado de que foi/é IR está relacionado com a Equipa de Investigação associada à presente candidatura
- − o projeto financiado de que foi/é IR está relacionado com a temática de Investigação associada à presente candidatura

## **Este projeto está relacionado com a presente Equipa de Investigação?**

Se a resposta a esta pergunta for pela positiva, deverá justificar a relação no campo anterior de Resultados.

**Este projeto está relacionado com a presente temática de investigação?**

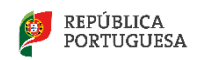

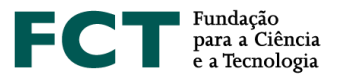

Se a resposta a esta pergunta for pela positiva, deverá justificar a relação no campo anterior de Resultados.

Depois de gravar os dados inseridos nos campos anteriores, é conduzido a um menu onde visualiza todos esses dados e deverá indicar os membros da equipa de investigação do projeto em candidatura que participaram no projeto que está a ser descrito, bem como as publicações resultantes desse projeto.

#### **Membros da equipa de investigação que participaram neste projeto**

Estão disponíveis para escolha todos os membros da equipa de investigação já introduzidos para a presente candidatura.

## **Publicações resultantes deste projeto**

Incluir título, nome dos autores pela ordem em que aparecem na publicação, nome do livro ou periódico, editora, número do volume, número de páginas e ano de publicação.

Esses artigos podem ser **depositados num sítio da Internet**. Os endereços URL devem ser fornecidos pelos proponentes de forma completa, e é da responsabilidade do/a Investigador/a Responsável manter estes links ativos até ao final do processo de avaliação.

## <span id="page-24-0"></span>**Candidaturas Similares**

É obrigatório referir qualquer outra candidatura similar à corrente que possa vir a configurar, se ambas forem aceites, uma situação irregular. A interface é análoga à usada para indicar projetos financiados.

Veja o nº 5 do Artigo 6.º d[o Regulamento.](https://www.fct.pt/apoios/projectos/regulamentofundosnacionais)

## <span id="page-24-1"></span>**Indicadores Previstos**

#### **Indicadores de realização previstos para o projeto**

Em fase de candidatura, esta lista representa um compromisso de realização. As concretizações alcançadas como consequência das atividades do projeto terão que ser descritas em relatórios de progresso ou no relatório final, e serão objeto de análise na avaliação final.

Seja positivo, mas realista, em termos de expectativas. Se a proposta for aprovada garanta que a equipa tem condições para a realizar tal como previsto na candidatura.

#### **Ações de divulgação da atividade científica**

**Este campo é de preenchimento obrigatório.** Pretende-se que seja feita uma descrição do **plano de disseminação de resultados e promoção do conhecimento e divulgação científica** e do **plano de divulgação de transferência do conhecimento** tendo por base uma previsão dos "outputs" esperados, compreendendo

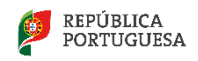

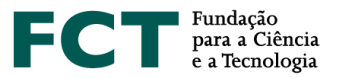

as ações de divulgação de cultura científica e de promoção e disseminação do conhecimento, publicações técnicas/científicas, conferências, seminários ou fóruns, e ações junto de sectores alvo, ou outras (a especificar).

Atendendo à relevância da realização de iniciativas de divulgação da atividade científica, a concretização destas ações deverá ser relatada durante a realização do projeto através dos relatórios de progresso e no relatório final e será objeto de análise pelos avaliadores.

## <span id="page-25-0"></span>**Orçamento**

O limite de financiamento por projeto é estabelecido no [Aviso de Abertura do Concurso](https://www.fct.pt/apoios/projectos/concursos/mit/2019/docs/MIT_Portugal_Program_2019_AvisoAbertura.pdf) respetivo. É obrigatório preencher um quadro de orçamento para a Instituição Proponente e por cada Instituição Participante. O total de todos os quadros representa o financiamento solicitado calculado automaticamente e indicado no quadro Orçamento Global.

O orçamento do projeto a preencher nestes quadros coincide com o financiamento a solicitar à FCT uma vez que o financiamento das despesas elegíveis é a 100%.

A distribuição do orçamento pelos diferentes anos deverá ser efetuada tendo em consideração o número de meses em cada um dos anos civis no período do projeto. Em caso de aprovação do projeto existe a possibilidade de serem feitas alterações à distribuição temporal do orçamento, face aos comentários do painel de avaliação ou à data em que ocorre a homologação do projeto. Veja o [cronograma](#page-32-1) do processo de avaliação e decisão.

**As rubricas de despesa que surgem neste menu são as definidas n[o Regulamento](https://www.fct.pt/apoios/projectos/regulamentofundosnacionais) e n[o Aviso de Abertura](https://www.fct.pt/apoios/projectos/concursos/mit/2019/docs/MIT_Portugal_Program_2019_AvisoAbertura.pdf)  [do Concurso.](https://www.fct.pt/apoios/projectos/concursos/mit/2019/docs/MIT_Portugal_Program_2019_AvisoAbertura.pdf)** Não estranhe, e não pense que é um erro, se a numeração das rubricas de despesa não for sequencial. São aspetos informáticos relacionados com a parametrização de concursos diferentes.

No quadro Plano de financiamento deverá indicar, se existirem, os valores de financiamento próprio, outro financiamento público e outro financiamento privado, considerados para a totalidade das instituições proponente e participantes. O custo total do projeto é a soma das componentes indicadas no quadro Plano de financiamento.

## a) Custos diretos:

• **Recursos humanos** dedicados ou associados ao desenvolvimento de atividades de I&D relacionados com a execução do projeto, incluindo encargos com bolseiros e contratos de trabalho diretamente suportados pelos beneficiários.

Relativamente aos contratos de trabalho, as despesas com recursos humanos têm por base os custos incorridos com a realização do projeto, tendo como referência o salário base mensal declarado para efeitos de proteção social do trabalhador, o qual pode ser acrescido dos encargos sociais obrigatórios, do subsídio de alimentação e do seguro de acidentes de trabalho nos termos legalmente definidos. Considera-se salário base o conjunto de todas as remunerações de carácter

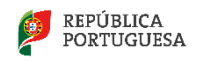

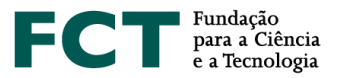

certo e permanente sujeitas a tributação fiscal e declaradas para efeitos de proteção social do trabalhador.

A atribuição de bolsas no âmbito dos projetos apoiados são objeto de concurso e contratualização por parte das entidades beneficiárias, nos termos do previsto no [Estatuto do Bolseiro de](https://dre.pt/web/guest/legislacao-consolidada/-/lc/124281176/201908280100/diploma?did=58216179&_LegislacaoConsolidada_WAR_drefrontofficeportlet_rp=indice)  [Investigação](https://dre.pt/web/guest/legislacao-consolidada/-/lc/124281176/201908280100/diploma?did=58216179&_LegislacaoConsolidada_WAR_drefrontofficeportlet_rp=indice) (Lei n.º 40/2004, de 18 de agosto, na sua redação atual);

- **Missões** no país e no estrangeiro diretamente imputáveis ao projeto;
- **Aquisição de instrumentos e equipamento científico e técnico**, imprescindíveis ao projeto, caso sejam utilizados durante todo o seu tempo de vida útil no projeto;
- **Amortização de instrumentos e equipamento científico e técnico**, imprescindíveis ao projeto, cujo período de vida útil esteja contido no período de execução, mas não se esgote no mesmo;
- **Subcontratos** diretamente relacionados com a execução de tarefas científicas do projeto;
- **Despesas associadas ao registo nacional e estrangeiro de patentes**, direitos de autor, modelos de utilidade e desenhos, modelos nacionais ou marcas, quando associadas às outras formas de proteção intelectual, designadamente, taxas, pesquisas ao estado da técnica e despesas de consultoria;
- **Despesas com a demonstração, promoção e divulgação dos resultados do projeto**, nomeadamente taxas de publicação no cumprimento e de acordo com as políticas nacionais de acesso aberto;
- **Aquisição de outros bens e serviços** relacionados diretamente com a execução do projeto, incluindo os custos com consultores que não constituam subcontratos.

b) **Custos indiretos**, com uma **taxa fixa de 25% dos custos elegíveis diretos**, com exclusão da subcontratação.

## <span id="page-26-0"></span>**Justificação do orçamento**

#### **Justificação dos recursos humanos**

Neste campo deve justificar o financiamento solicitado na rubrica de recursos humanos.

Deverá enquadrar nos objetivos do projeto, de forma fundamentada, a necessidade dos recursos solicitados.

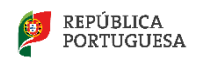

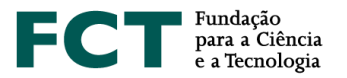

Para o caso de bolsas, deve selecionar a opção "(B) Bolseiro" e indicar:

- − **Quantas bolsas** pretende atribuir;
- − A **duração** em meses da bolsa;
- − O **custo envolvido** (tipicamente, será igual a: nº de bolsas \* duração \* subsídio mensal de manutenção);
- − **Outros custos**, por exemplo, seguro social voluntário e seguro de acidentes pessoais.

De acordo com o [Estatuto do Bolseiro de Investigação,](https://dre.pt/web/guest/legislacao-consolidada/-/lc/124281176/201908280100/diploma?did=58216179&_LegislacaoConsolidada_WAR_drefrontofficeportlet_rp=indice) "os bolseiros que não se encontrem abrangidos por qualquer regime de proteção social podem assegurar o exercício do direito à segurança social mediante adesão ao regime do seguro social voluntário. Os bolseiros têm direito à assunção, por parte da instituição financiadora, dos encargos resultantes das contribuições que incidem sobre o 1º escalão do Seguro Social Voluntário". A despesa só é elegível, no decurso do projeto, mediante prova do pagamento das contribuições mensais do SSV.

Sugere-se que, no orçamento de Recursos Humanos, em Outros Custos, seja considerada uma verba para suportar este custo para as situações em que o/a bolseiro/a a selecionar venha a optar por aderir a este seguro. O valor mensal do seguro é indexado ao salário mínimo pelo que se sugere que seja previsto um aumento anual realista.

Se pretender financiar contratos com verbas do projeto, deve selecionar a opção "(C) Contrato" e indicar:

- − **Quantos** contratos pretende;
- − A **duração** em meses do contrato;
- − O **custo envolvido** (tipicamente, será igual a: nº de contratos \* duração \* valor mensal do contrato para a entidade empregadora);
- − **Outros custos**, por exemplo, subsídios de refeição.

# **No formulário de candidatura, para inserir um colaborador que já exista com contrato a termo certo, deverá**:

- 1. Na área "Equipa de Investigação", deve ser inserido o nome do colaborador com o contrato a termo certo;
- 2. No campo "Justificação de Recursos Humanos" deve ser selecionado "Contratado (C)";
- 3. No campo "Justificação do financiamento solicitado" deve ser explicado que o referido contratado corresponde ao colaborador em questão, devendo ser indicada a sua percentagem de afetação ao projeto e como isso se vai refletir no montante solicitado;
- 4. No campo "Orçamento" devem ser colocados os valores correspondentes à percentagem do valor do contrato que vai ficar afeta ao projeto, os quais devem ser iguais aos atrás referidos, que foram inseridos no campo "Justificação dos Recursos Humanos".

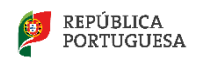

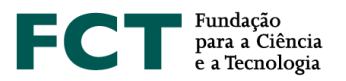

## **Justificação de missões**

Despesas resultantes de participações em conferências, encontros e visitas no âmbito do projeto, no País e no Estrangeiro. Ex.: Despesas de Viagens, Inscrições, Ajudas de Custo, Estadias, ...

Na justificação de missões para idas a eventos científicos não se pretende que indique necessariamente o evento, que muito provavelmente desconhecerá. O que deverá, pela diferença de custos envolvidos, é distinguir eventos no país, na Europa, e fora da Europa.

## **Justificação da aquisição/amortização de instrumentos e equipamento científico e técnico**

Este ponto tem duas componentes:

- − Equipamento já disponível para a execução do projeto
	- o Tipo de equipamento, fabricante, modelo, ano
- − Discriminação do equipamento a adquirir
	- o Tipo de equipamento, fabricante, modelo, ano
	- o Justificação do equipamento solicitado

<span id="page-28-0"></span>Deverá enquadrar nos objetivos do projeto, de forma fundamentada, a necessidade de aquisição dos equipamentos solicitados.

#### **Justificação de subcontratos**

Autoexplicativo. Veja a descrição em [Orçamento.](#page-25-0)

#### **Justificação de registo de patentes**

Autoexplicativo. Veja a descrição em [Orçamento.](#page-25-0)

## **Justificação de demonstração, promoção e divulgação dos resultados do projeto**

O enquadramento das despesas nesta rubrica relaciona-se com o objetivo/propósito de realização das mesmas - divulgação dos resultados do projeto (e não com a natureza das despesas em si).

Assim sendo, todas as despesas (inscrição, ajudas de custo, alojamento, transportes) relacionadas com a participação num evento científico em que exista apresentação de resultados do projeto devem ser consideradas nesta rubrica.

Exemplos de outras despesas que podem ser incluídas: publicação de artigos científicos; impressão de posters para apresentação em conferência; edição de livros; brochuras/folhetos; vídeos; criação de página *web*; despesas como a organização de conferências, *workshops*, palestras e exposições.

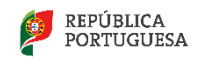

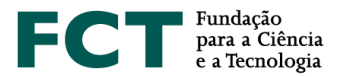

#### **Justificação da adaptação de edifícios e instalações**

Deve justificar a necessidade destas despesas, tendo em conta o disposto no Aviso de Abertura do Concurso e Regulamento.

#### **Justificação de bens e serviços**

Autoexplicativo. Veja a descrição em [Orçamento.](#page-25-0)

#### <span id="page-29-0"></span>**Anexos**

#### **Documentos de submissão obrigatória**

- **Cronograma** - gráfico com a calendarização das atividades. Trata-se de um anexo de **submissão obrigatória** para todos as candidaturas. Para o gerar pode usar ferramentas de software apropriadas para este fim ou adaptar o ficheiro Excel apresentado como exemplo no formulário de candidatura. Gere um ficheiro em formato pdf com nome timeline.pdf e faça upload.

- **Acordo escrito entre o IR e a IP** – este é um documento de **submissão obrigatória** somente para os casos em que o IR não tenha vínculo com a IP à data de submissão da candidatura (de acordo com o disposto no Ponto 6. do Aviso para Apresentação de Candidaturas).

- Todas as entidades não empresariais do sistema de I&I, participantes no projeto com orçamento associado, devem assegurar que o apoio a conceder não se enquadra no regime de auxílios de Estado, nos termos previstos no enquadramento dos auxílios estatais à investigação, desenvolvimento e inovação (Comunicação da Comissão Europeia 2014/C198/01), relativamente ao financiamento público de atividades não económicas. O modelo da **declaração relativa ao Enquadramento na regulamentação de Auxílios de Estado - Entidades não Empresariais do Sistema de I&I** está [disponível aqui.](https://www.fct.pt/apoios/projectos/concursos/mit/2019/docs/Declaracao_Auxilios_de_Estado.docx) Esta declaração, **de preenchimento obrigatório**, deve ser assinada pelo dirigente máximo de cada instituição participante no projeto com orçamento associado. Digitalize e submeta o(s) referido(s) documento(s) no campo *9. Attachments* do formulário da candidatura.

Para além de anexo(s) obrigatórios, se necessário, pode anexar à sua proposta documentos correspondendo a: fórmulas, esquemas, diagramas, gráficos ou imagens. Terá que necessariamente anexar um ficheiro de calendarização (timeline.pdf) tal como referido na Secção 3.2.4. Poderá necessitar de incluir um ficheiro *authentication.pdf* com os dados de autenticação necessários à consulta de referências Bibliográficas e Publicações Anteriores.

**O espaço em disco máximo reservado por candidatura é de 10 MB**. Os formatos autorizados são:

- JPEG (Joint Photographic Experts Group)
- PDF (Portable Document Format)
- PNG (Portable Network Graphics)

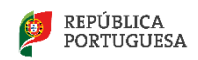

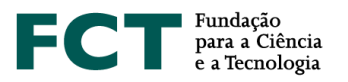

# <span id="page-30-0"></span>**Conflitos de Interesse**

O preenchimento da secção "Conflitos de Interesse" é de **preenchimento opcional**.

Neste campo poderão ser indicados até três nomes de avaliadores que, segundo os critérios de classificação de conflitos de interesse indicados no "Guide for Peer Reviewers" da FCT, configurem um conflito de interesse claro relativo à presente candidatura.

Para cada conflito de interesse assinalado deverá preencher obrigatoriamente os seguintes campos: **Nome**, **Instituição** e **Motivo pelo qual assinala cada um dos conflitos de interesse**. A indicação do Email e do CV (url) são campos opcionais.

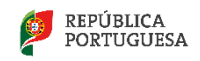

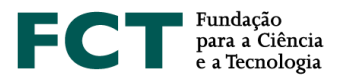

## <span id="page-31-0"></span>**IV. VISÃO GLOBAL, LACRAGEM E COMPROMISSOS**

O link [Sumário do projeto](https://concursos.fct.mctes.pt/projectosdup/index.asp?area=7&object=113&pid=84335) dá acesso às seguintes opções:

- Terminar Sessão
- Lista de projetos
- Formulário de candidatura
- Visão global da candidatura
- Validar e lacrar candidatura

## <span id="page-31-1"></span>**Visão global da candidatura**

A Visão global da candidatura apresenta, em janela única, o conteúdo dos campos da candidatura, incluindo links para os CVs do/a IR e dos membros da equipa de investigação. É possível ver o detalhe de uma só secção do formulário ou do conjunto de secções.

Usando a facilidade de impressão do seu browser, poderá gerar um ficheiro pdf com o conteúdo desta janela.

# **Nota: Em caso algum o ficheiro pdf acima referido substitui a submissão de uma candidatura através do preenchimento do formulário e sua lacragem.**

## <span id="page-31-2"></span>**Validar e lacrar candidatura**

A lacragem é precedida de um procedimento automático que valida a candidatura e deteta erros.

Sugere-se que à medida que for preenchendo o seu formulário vá executando o procedimento de Validar, disponível em cada uma das secções do formulário. Assim, vai eliminando os erros existentes (p.e., nos campos de texto da componente científica). Depois de completada a candidatura, deverá clicar em "Validar e Lacrar". Neste ponto, será validada toda a candidatura. Quando não existem erros, é perguntado ao/à IR se confirma o desejo de lacrar."

Se existirem erros é fornecida uma lista de problemas encontrados no formulário de candidatura, com a indicação da secção e campo em que estes ocorreram, e de uma breve indicação do problema que conduziu ao erro. A existência de **erros impede a lacragem**.

Os **alertas** que surgem durante a validação **não impedem a lacragem** do projeto. Apenas a existência de erros impede a lacragem. Quando o/a IR lacrar receberá indicação sobre como proceder com os alertas. Muitos deles estão relacionados com ausência de informação relativa às instituições proponente e participantes, e estas serão chamadas a fornecer a informação em falta.

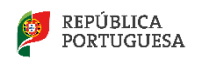

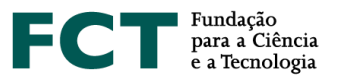

**O erro relativo à Caracterização Jurídica da Instituição Proponente ou Participante** (será apenas um alerta para instituições com orçamento nulo) **refere-se à ausência de informação** sobre, por exemplo, se a instituição é da Administração Pública Central, uma entidade privada sem fins lucrativos, uma entidade privada com fins lucrativos, etc. Sugere-se que o/a IR contacte o responsável da instituição que **deverá fornecer a informação sobre a caracterização jurídica da instituição diretamente para o email credenciais@fct.pt.**

# **A candidatura só pode ser lacrada depois do formulário estar validado por completo.** Releia os [Conselhos](#page-6-2)  [Básicos](#page-6-2) e **não deixe a validação para próximo da data limite de encerramento do concurso**.

Uma vez lacrada uma candidatura ou após o fecho do concurso deixa de se ter acesso ao formulário de candidatura, sendo, no entanto possível visualizar o seu conteúdo através de Visão Global de Candidatura.

## <span id="page-32-0"></span>**Declarações de Compromisso**

Após a lacragem, e para completar a candidatura, é disponibilizada uma **declaração de compromisso** a qual terá que fazer *upload* no sítio da FCT na internet.

**Imprima a declaração de compromisso, faça assinar por quem de direito, digitalize e submeta o referido documento no [Portal de Concursos de Projetos de I&D](https://concursos.fct.pt/projectos/index.asp) até dia 10 de janeiro de 2020,** conforme estipulado no [Aviso para Apresentação de Candidaturas.](https://www.fct.pt/apoios/projectos/concursos/mit/2019/docs/MIT_Portugal_Program_2019_AvisoAbertura.pdf)

## **O não cumprimento deste procedimento no prazo previsto, invalida a candidatura.**

Sugere-se uma **leitura prévia e atenta do conteúdo da Declaração de Compromisso** disponível no portal de submissão de projetos.

<span id="page-32-1"></span>Adicionalmente, para aqueles projetos que possam envolver experimentação animal ou a dádiva, colheita, análise, processamento, preservação, armazenamento e distribuição de tecidos e células de origem humana e sobre os quais são feitas perguntas concretas, sugere-se leitura atenta da legislação aplicável antes da resposta às perguntas.

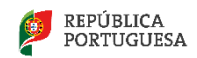